## **Kreuzbergschule Philippsthal**

**Grundschule des Landkreises Hersfeld-Rotenburg Schulweg 2 • 36269 Philippsthal**

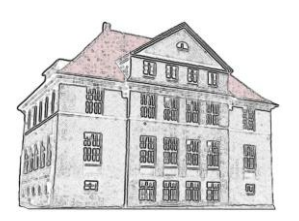

## **Anleitung für unser Online- Bestell- und Abrechnungsprogramm meal-o zur Teilnahme am Mittagessen**

Sehr geehrte Damen und Herren,

wir haben an unserer Schule für die Bestellung des Schulessens das Bestellsystem meal-o eingeführt. Damit Ihr Kind in Zukunft an der Mittagsverpflegung teilnehmen kann, müssen Sie vorab das Essen online bestellen und Ihr virtuelles Guthabenkonto im System aufgeladen sein. Bestellungen sollten bis spätestens freitags um 23.00 Uhr für die darauffolgende Woche online gebucht werden.

**Aufladen des virtuellen Guthabenkontos:** Damit Ihr Kind an der Schulverpflegung teilnehmen kann, muss Ihr virtuelles Guthabenkonto im meal-o-System ausreichend und rechtzeitig per Standardüberweisung aufgeladen sein. Ein Tagesgericht wird mit 3,80 € berechnet. Wenn Ihr Kind z.B. fünfmal in der Woche am Schulessen teilnehmen möchte, empfehlen wir Ihnen, **monatlich per Dauerauftrag** 76,00 € auf unser unten angegebenes Konto zu überweisen: Das Essensgeld für die Teilnahme an der Verpflegung muss monatlich spätestens zum 1. jeden Monats im Voraus auf unser Schulgirokonto für die Mittagsverpflegung der Schule überwiesen werden.

## **Kontoinhaber: Schulförderungsverein Philippsthal (Geldinstitut): Sparkasse Hersfeld-Rotenburg IBAN: DE80 5325 0000 0046 0801 70 BIC: HELADEF1HER**

Verwendungszweck: K-0xxx

**Wichtig:** Beim Verwendungszweck achten Sie bitte darauf, dass Sie mit der Benutzernamennummer beginnen. Danach lassen Sie ein Leerzeichen frei, anschließend geben Sie den Nachnamen Ihres Kindes an. Danach lassen Sie wieder ein Leerzeichen frei, um abschließend den Vornamen Ihres Kindes anzugeben. Die richtige Ausführung des Verwendungszwecks ist entscheidend, um das Geld schnell und fehlerfrei Ihrem Kind zuordnen zu können. Bei Geschwisterkindern bitte ich Sie, für jedes Kind separat zu überweisen! Die Kosten für das Mittagessen betragen z.Zt. 3,80 € je Essen.

Ein Beispiel: Ihr Kind nimmt von Montag bis Freitag am Mittagessen teil 5 x 4 x 3,80€ = 76,00 € im Monat

Überweisen Sie diesen Betrag bitte als Gesamtsumme.

**Virtuelles Guthabenkonto Ihres Kindes:** Der überwiesene Betrag wird innerhalb von 2-3 Tagen Ihrem virtuellen Guthabenkonto im System gutgeschrieben. Den aktuellen Guthabenstand können Sie jederzeit online mit Ihrem persönlichen Zugang einsehen. Bitte sorgen Sie immer für einen ausreichenden Guthabenstand. Nur dann kann Ihr Kind auch an der Mittagsverpflegung teilnehmen. Sobald Ihr Konto kein Guthaben mehr aufweist, bekommen Sie automatisch eine E-Mail zugeleitet, die Sie darauf hinweist, den Guthabenstand aufzufüllen.

**Erstmaliges Einloggen im meal-o-System:** Bitte melden Sie sich in wenigen Schritten erstmalig im meal-o-System der Kreuzbergschule wie folgt an: Rufen Sie in Ihrem Internet-Browser (aktuelle Versionen: Google-Chrome; Mozilla Firefox; Internet-Explorer, Safari etc.) folgende Seite auf:

https://kreuzbergschule-shr.meal-o.com

Zugangsdaten für: xxx

Benutzer: K-0xxx Passwort: xxx

Als Benutzer tragen Sie Ihre Benutzernummer K-0xxx ein. Als Passwort tragen Sie kreuzberg (Kleinschreibung beachten) ein. Als nächstes werden Sie aufgefordert, ein neues und persönliches Passwort (mindestens 6 Zeichen) anzugeben, mit dem Sie sich künftig anmelden. Danach werden Sie aufgefordert, Ihre E-Mail-Adresse anzugeben, an die monatlich der Transaktions- und Buchungsnachweis gesendet werden soll.

**Essen bestellen:** Nach der Anmeldung öffnet sich Ihr Steckbrief/Account im System. Im Feld "Speiseplan" erscheint der aktuelle Speiseplan. Im Kalender können Sie den gewünschten Essenstag auswählen. Darunter wählen Sie "Tagesgericht". Um die Bestellung zu bestätigen, klicken Sie "Speichern".

Falls Ihr Kind eine **Nahrungsmittelunverträglichkeit** besitzt, wählen Sie "Sonderkost" oder eine der aufgeführten Varianten. Bei Sonderkost bitte noch im Feld darunter angeben, worum es sich handelt.

**Vereinfachung:** Wenn Sie für einen längeren Zeitraum (Woche, Monat) bestellen, klicken Sie zunächst auf "Zeitraum". Wählen Sie jetzt "Tagesgericht und "Speichern". Damit haben Sie den gesamten Zeitraum vorbestellt. Das Programm hat danach automatisch auf Einzelbestellung zurückgeschaltet und Sie ändern nur noch die Tage an denen Sie kein Essen bestellen möchten. Samstags, sonntags, an Feiertagen und in den Ferien erfolgt automatisch keine Bestellung, auch wenn diese von Ihnen eingetragen und vorbestellt wurden.

**Wichtig**: Bestellungen sollten bis spätestens Freitag 23.00 Uhr für die darauffolgende Woche online gebucht werden.

Unter dem Punkt "Bestellungen" im Account können Sie über die Zeitraumeingabe Ihre Vorbestellungen einsehen. Unter dem Punkt "Meine Bestellungen" haben Sie eine zusätzliche 5 Tage Übersicht Ihrer Bestellungen.

**Essen abbestellen:** Eine Bestellung wird storniert, in dem Sie den Haken bei "Anwesend" entfernen und abschließend speichern. Unter Ihrer Wochenübersicht sehen Sie nun, dass dort "Abwesend" steht. Abbestellungen sind nur bis 7:25 Uhr des Tages möglich, an dem gegessen werden soll.

**Bildungs- und Teilhabepaket:** Eltern, deren Kinder ein Anrecht auf Leistungen aus dem Bildungs- und Teilhabepaket oder anderer sozialer Träger haben, wenden sich wie gehabt an das zuständige Amt und reichen uns den entsprechenden Bewilligungsbescheid ein.

**Fragen:** Fragen richten Sie bitte per E-Mail an kreuzbergschule-philippsthal@tonline.de und ggf. telefonisch unter Tel. 06620-305 (Ansprechpartnerin Frau Nabitz)

**Wie erhalte ich ein neues Passwort, wenn ich das bisherige vergessen habe?** Klicken Sie auf der Login-Seite (https://kreuzbergschule-shr.meal-o.com) den Button "Passwort vergessen". Folgen Sie der Anleitung. In wenigen Schritten wird Ihnen ein neues Passwort an Ihre im System hinterlegte E-Mail-Adresse gesendet, die Sie bei Ihrer Erstanmeldung hinterlegt hatten. Auch im Sekretariat kann das Passwort zurückgesetzt werden.

Mit freundlichen Grüßen

Melanie Nabitz Kassiererin des Fördervereins